## **主机升级/降级/更换系统功能介绍**

#### 登录后台,依次进入以下界面,如图:

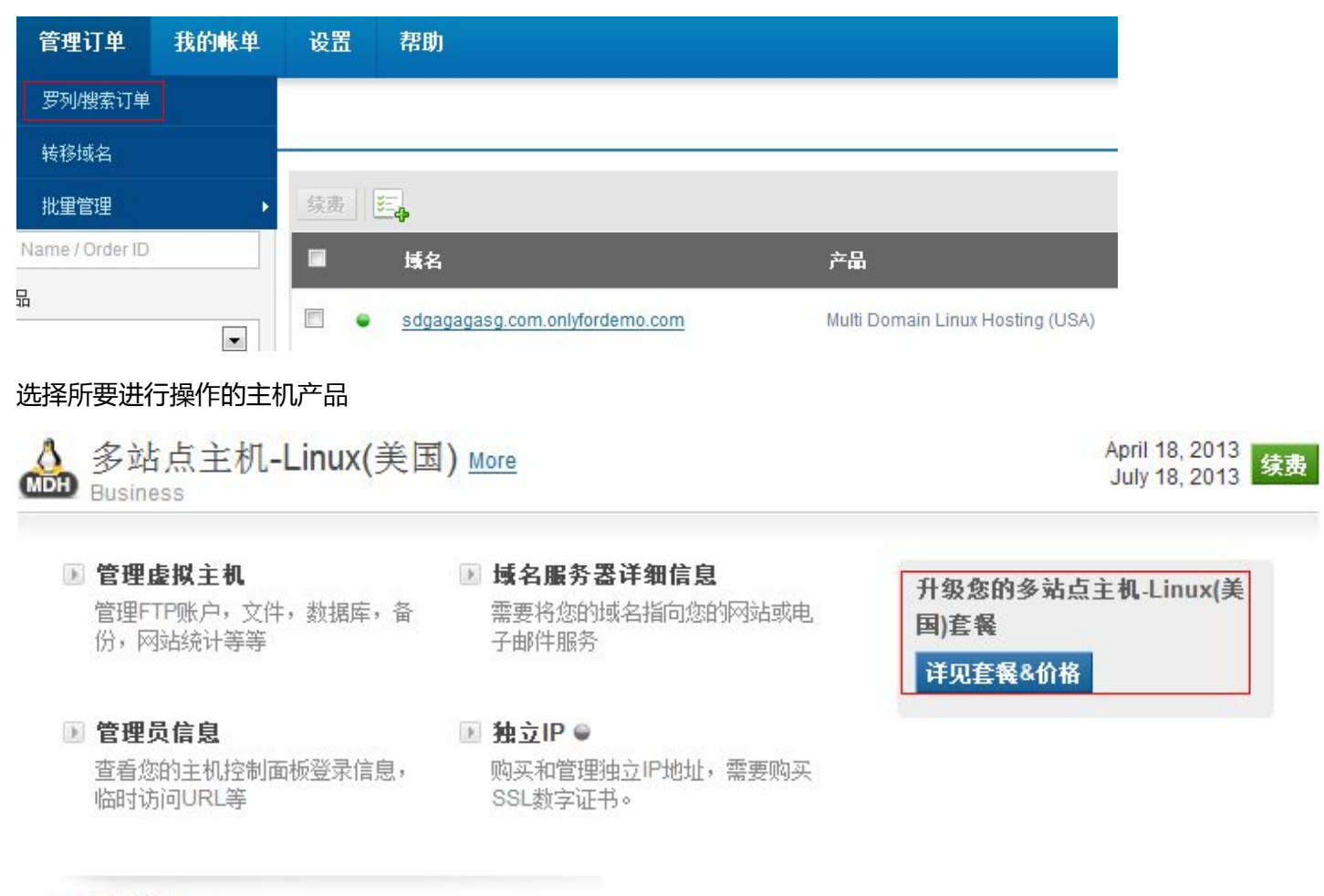

#### x 删除订单

#### 2. 点击页面右侧的【详见套餐&价格】按钮, 打开下图页面:

# 虚拟主机-Linux套餐

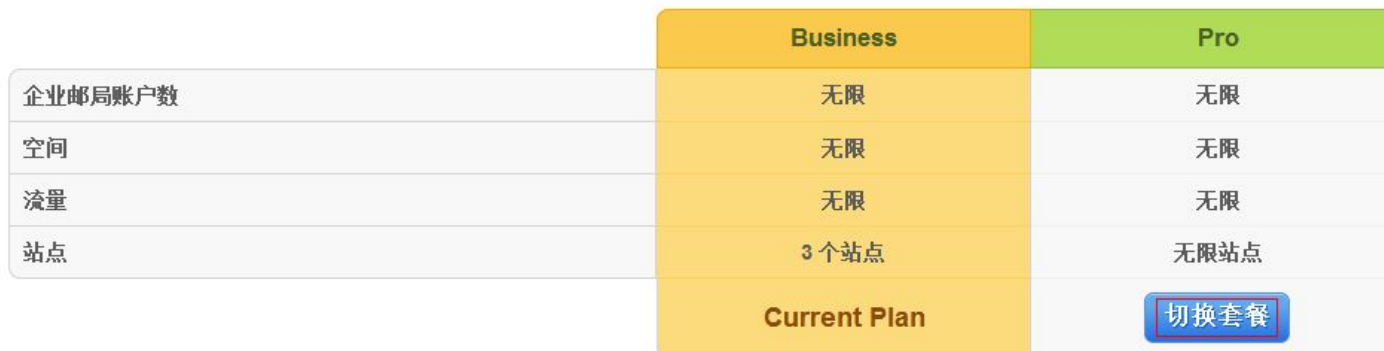

在此页面点击相应的按钮即可升级/降级/更换操作系统。

你可以选择不同的系统和和套餐来升级,系统将以差价的方式扣除费用。例如:

升级费用 = 新套餐的年费 - 旧套餐月费 x 未使用的月数。比如从 2011 年 5 月 15 日购买了一个月费为 10 元 1G 的 主机, 在 2011 年 6 月 20 日想要升级为年费为 300 的无限主机。则升级费用为 300 - 10 x (12 - 2)=200 元。升级后 的主机开始时间将以 2011 年 6 月 20 日算起,至 2012 年 6 月 20 日过期。

### **注意:单站点与多站点之间不提供升降级。**